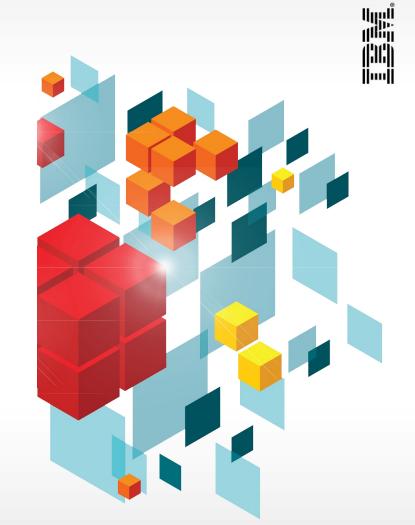

### **IBM Performance 2011**

**Upgrading to Cognos 10** 

Juha Teljo 24.11.2011

### **Agenda**

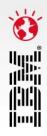

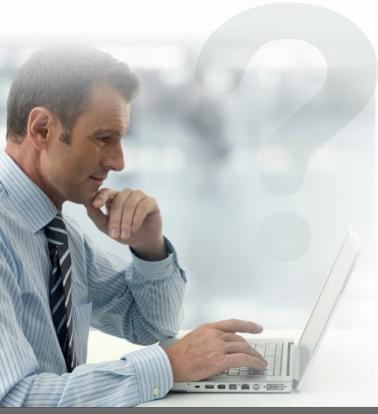

- Approaches to upgrading:
  - Why the upgrade to Cognos 10 is seamless
- Supported upgrade path to Cognos 10
- The basic upgrade workflow "Failing to plan is planning to fail"
- Some high-level proven practices
- 4 upgrade resources available to you today
- Real-world upgrade Boeing
- Questions

"I am impressed with how fast we were able the upgrade to Cognos 10."

John Mazerall

Data Architect, Manager, Business Intelligence and Data Solutions

Canadian Blood Services

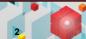

### **Upgrade approaches**

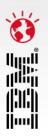

#### **Upgrade all your content at once**

- Move all reports to Cognos 10 quickly and efficiently:
  - 95.2% success rate based on results from Alpha
  - 94.3% success rate based on results from Beta 1
  - 99.2% success rate based on results from Beta 2
- 41 TLC Customers:
  - Onsite with resources
- 78 general customers

#### Upgrade in a staged approach

- Assess your applications and user requirements:
  - If some users or applications cannot upgrade to Cognos 10 while others need to leverage new capabilities from Cognos 10, upgrade as needed
  - If a new LOB has specific requirements for Cognos 10 while the rest of the organization needs to stay on Cognos 8, upgrade as needed
- Use the multi-version coexistence feature to upgrade part of your applications or users to Cognos 10

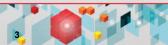

# Cognos 10 upgrade supported path

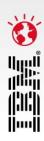

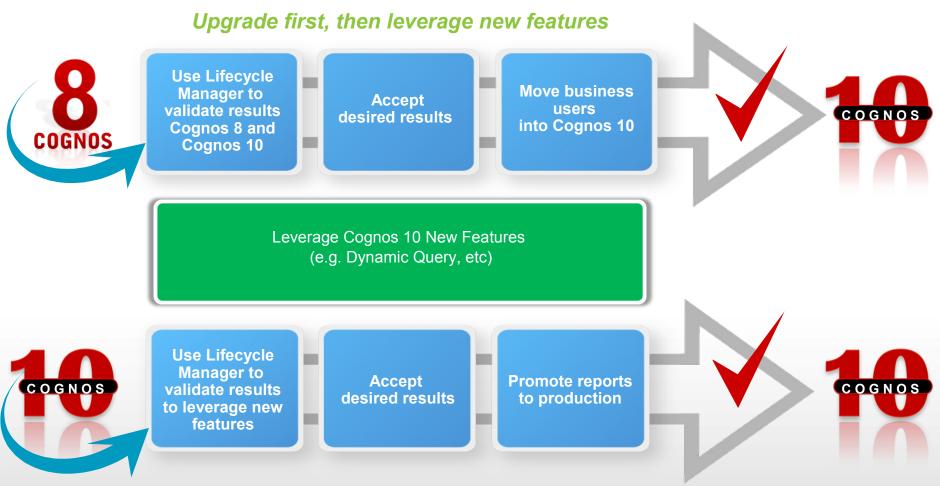

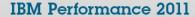

## The upgrade workflow

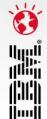

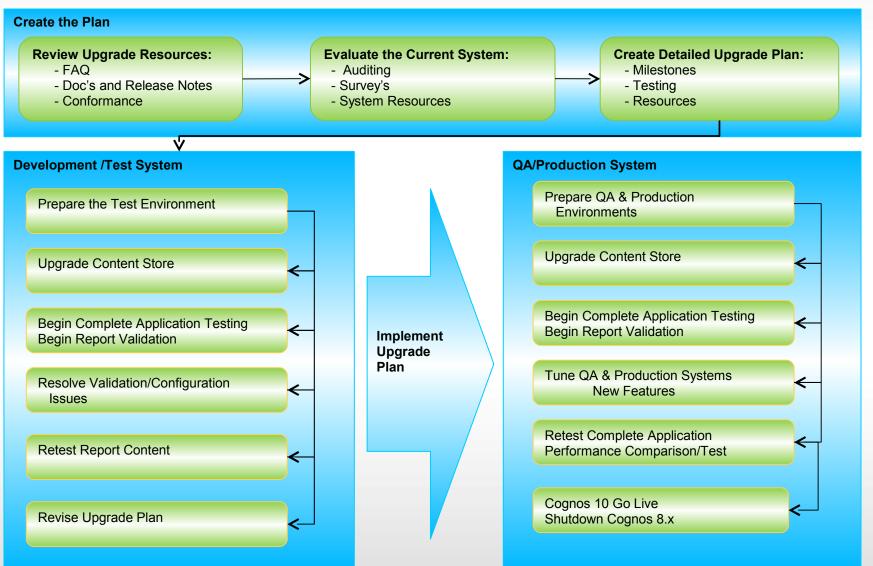

### Some upgrade proven practices

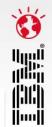

- The plan:
  - Dedicated resources
  - Commitment
- Content Store:
  - Database upgrade only
  - Don't upgrade Reports at Startup
  - Content maintenance task
- Consistency check:
  - Before and after upgrade
- Cognos configuration:
  - Should be exported/imported
- Customizations:
  - Cognos Connection
  - System Files (system.xml)

- Be aware of new features and functionality:
  - i.e. Go Search
- Release notes
  - APAR Search
  - Fixlists
- Report validation
  - Lifecycle Manager
- Upgrade website
  - FAQ
- New architecture

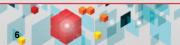

### Four upgrade resources available today

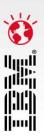

#### Proven practice site:

- Upgrade information
- Upgrade techniques
- IBM Cognos Business Intelligence 10.1.0 information center:
  - Release notes
  - Cognos 10 docs
- Lifecycle Manager:
  - Content validation
- Multi-version coexistence:
  - Content continuity

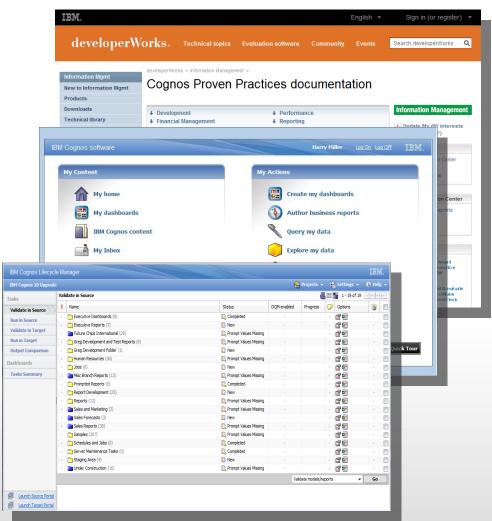

#### **Upgrade information**

#### IBM Cognos Business Intelligence 10.1.0 information center

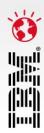

#### Proven practices site:

Upgrade information

#### Release notes:

- FixList: www.ibm.com/support/docview.wss? uid=swg27019175
- APAR Authorized Program Analysis Report: www.ibm.com/support/search.wss? apar=only&tc=SS9RTN&sort=desc&wor d=aw&wfield=open
- Installation and configuration information
- Deprecation notices
- Documentation
- Upgrade Site \*NEW\*:
  - Frequently Asked Questions
  - Upgrade resources

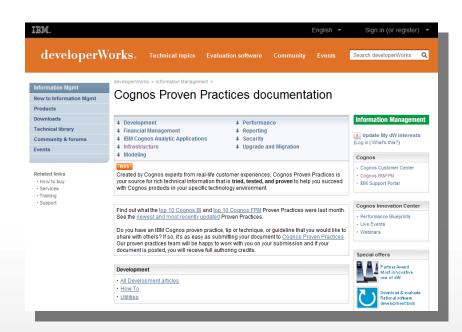

### Lifecycle Manager streamlines the upgrade process

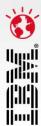

- Lifecycle Manager validates report content between two environments
- Compare large numbers of reports:
  - Different formats (PDF, HTML, XML, CSV, Microsoft® Excel 2002/2007, and Microsoft Excel 2000 Single Sheet format)
  - All supported languages
- Establish a baseline by validating content in a single environment:
  - Perform periodic comparisons to ensure stability
  - Verify impact on the environment after an external change or tuning operation

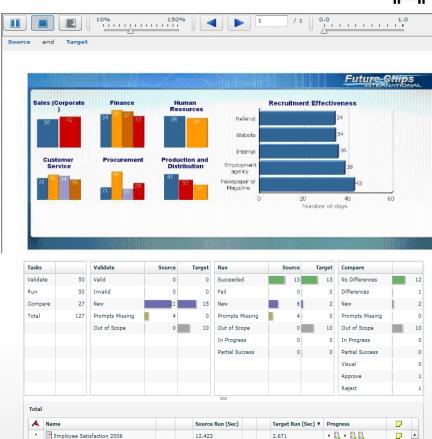

GO Balance Sheet as at Dec 31 2006

Planned Headcount

Great Outdoors Company Balance Sheet

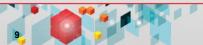

• B. • B. B.

• B. • B. B.

. . . . .

.

.

# **Lifecycle Manager – content validation**

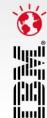

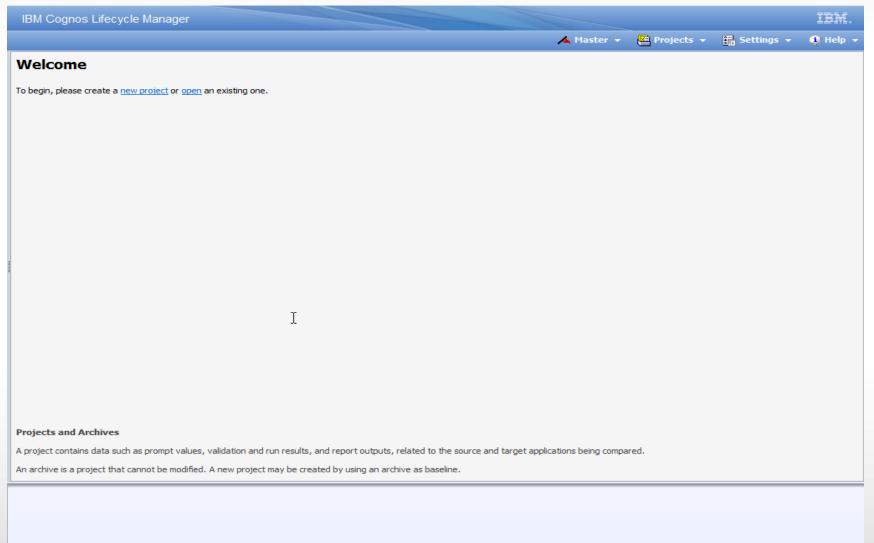

# **Lifecycle Manager – new feature validation**

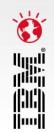

| IBM Cognos Lifecy                                                                    |                                              | nager            |                     |                      |        |                |             |              |              |        | IBM.      |
|--------------------------------------------------------------------------------------|----------------------------------------------|------------------|---------------------|----------------------|--------|----------------|-------------|--------------|--------------|--------|-----------|
| SAP - Dynamic Query                                                                  |                                              |                  |                     |                      |        |                | <u> </u>    | Projects     | - B          |        | ⊕ Help  ▼ |
| Tasks                                                                                | Valid                                        | ate in Source    |                     |                      |        |                |             |              | <b>७</b> Ⅲ Т | 1-1of1 | HAAPPH    |
| Validate in Source                                                                   | 9                                            | Name             |                     |                      | Status |                | DQM enabled | Progress     | _ O          | ptions |           |
| Run in Source                                                                        | Configu                                      | ıre              |                     |                      |        |                |             |              |              | DQM    |           |
| Validate in Target                                                                   | Basic                                        | Security Ad      | Ivanced Preferences |                      |        |                |             |              |              | -      | Go        |
| Run in Target                                                                        | Project                                      |                  |                     |                      |        |                |             |              |              |        |           |
| Output Comparison                                                                    |                                              |                  | SAP - Dynamic Query | Toet                 |        |                |             |              |              |        |           |
| Dashboards                                                                           |                                              |                  | SAI - Dynamic Query | Test                 |        |                |             |              |              |        |           |
| Tasks Summary                                                                        | Import                                       | Content —        |                     |                      |        |                |             |              |              |        |           |
|                                                                                      |                                              | Project :        |                     |                      |        |                |             |              |              |        |           |
|                                                                                      |                                              | Instance:        |                     |                      |        |                |             |              |              |        |           |
|                                                                                      | Application —————                            |                  |                     |                      |        |                |             |              |              |        |           |
|                                                                                      |                                              |                  |                     | ource                |        |                | Target      |              |              |        |           |
|                                                                                      |                                              | Name:            | C10                 |                      |        | C10 - DQM      |             |              |              |        |           |
|                                                                                      |                                              | Gateway URI:     | http://TP-MASSONW7/ | ibmcognos/cgi-bin/c  | ognos. | http://TP-MASS | ONW7/ibmcog | nos/cgi-bin  | cognos.      |        |           |
|                                                                                      |                                              | Dispatcher URI:  | http://TP-MASSONW7: | 9400/p2pd/servlet/di | spatch | http://TP-MASS | ONW7:9400/p | 2pd/servlet/ | dispatch     | *      |           |
|                                                                                      |                                              | Version:         | 10.1 ▼              |                      |        | 10.1 ▼         |             |              |              |        |           |
|                                                                                      |                                              | Max connections: | 4                   |                      |        | 4              |             |              |              |        |           |
|                                                                                      | General information —                        |                  |                     |                      |        |                |             |              |              |        |           |
|                                                                                      | Search path: /content/package[@name='SAPBW'] |                  |                     |                      |        |                |             | _            |              |        |           |
|                                                                                      |                                              |                  |                     |                      |        |                |             |              |              |        |           |
|                                                                                      |                                              |                  |                     |                      |        |                |             |              | -            |        |           |
| Launch Source Port                                                                   |                                              |                  |                     | Save                 | Cance  |                |             |              |              |        |           |
| Launch Target Porta                                                                  |                                              |                  |                     |                      |        |                |             |              |              |        |           |
| (1) Finished walking source content manager.                                         |                                              |                  |                     |                      |        |                |             |              |              |        |           |
| Walking target content manager     'Continental Product Breakdown' has been enabled. |                                              |                  |                     |                      |        |                |             |              |              |        |           |
|                                                                                      | (i) 'SAPBW' contains 4 report(s).            |                  |                     |                      |        |                |             |              |              |        |           |
| (i) Counting total number of                                                         |                                              | ner nackane      |                     |                      |        |                |             |              |              |        | -         |

#### **Multi-version coexistence**

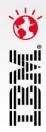

- Allows Cognos 10 to serve Cognos 8.3, 8.4 or 8.4.1 content:
  - Single interface for users
- First release of multi-version coexistence:
  - Aimed at pleasing the end user

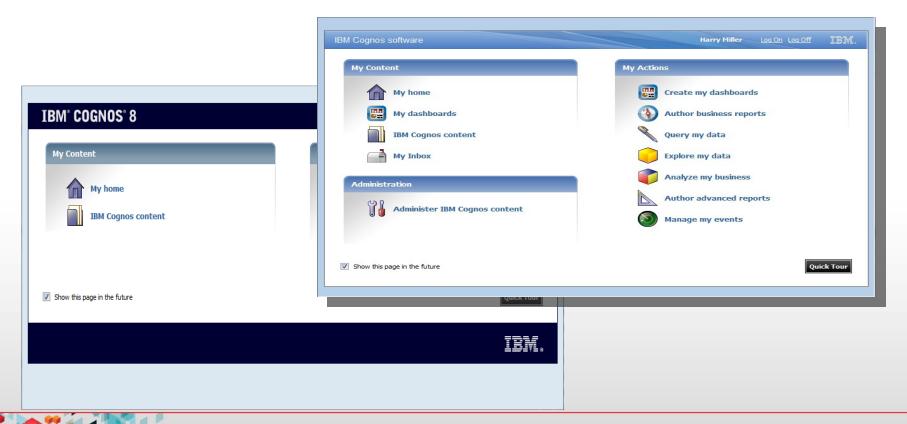

#### Multi-version coexistence demo

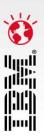

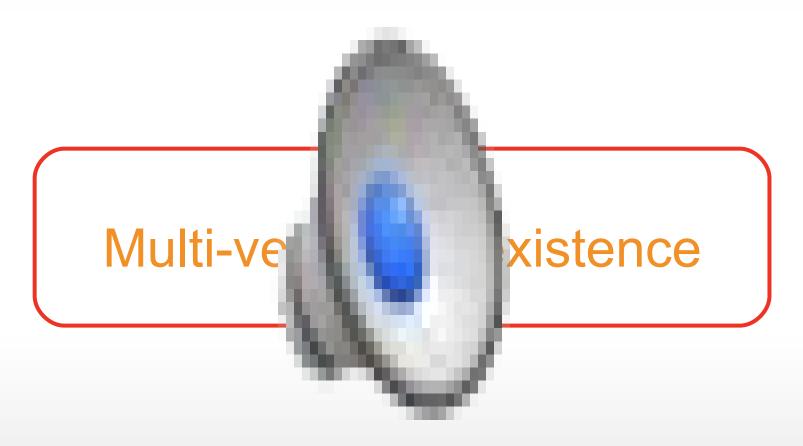

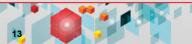

# The Boeing upgrade

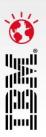

- Business challenges
- Resource
- Timelines
- BI content
- Upgrade method

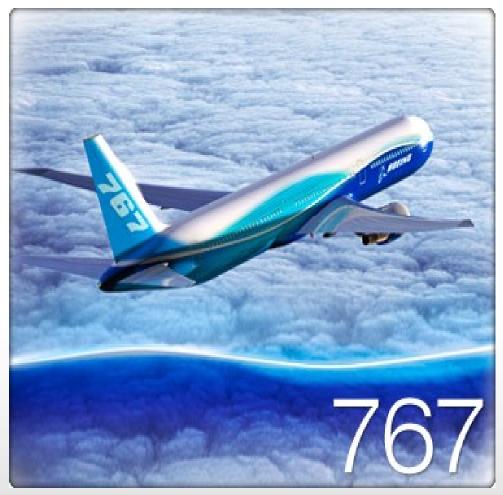

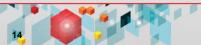

### **Boeing**

#### Cognos 10 upgrade plan and resources

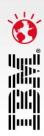

#### Personnel:

- 2 Cognos
- 3 Boeing (IT)
- 10 Boeing (different application groups)

#### Cognos versions:

- Cognos 8.4.1
- Cognos 10

#### Reports:

- Visual validation
- Lifecycle Manager

#### Upgrade plan test environment:

- 1 week
- Upgrade plan dev and production:
  - 6 Days

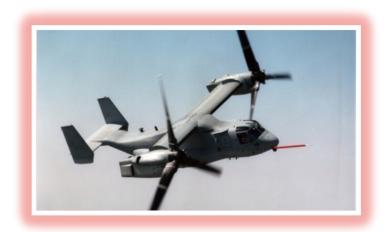

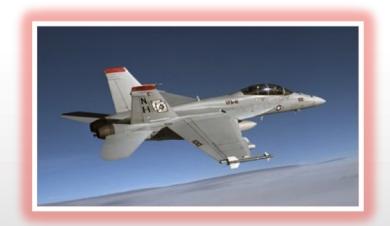

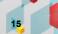

# The upgrade plan

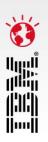

|    | Cognos 10 Upgrade Timeline    |          |              |              |              |                 |  |  |  |  |
|----|-------------------------------|----------|--------------|--------------|--------------|-----------------|--|--|--|--|
| ID | Task Name                     | Duration | Start        | Finish       | Predecessors | Sep 19, '10     |  |  |  |  |
| 10 | Development Environment       | 4 days   | Sat 10/9/10  | Wed 10/13/10 |              |                 |  |  |  |  |
| 11 | Dev Moratorium COB Friday     | 2 days   | Sat 10/9/10  | Mon 10/11/10 |              |                 |  |  |  |  |
| 12 | Backup Dev Content Store      | 1 day    | Sat 10/9/10  | Sat 10/9/10  | 1188         |                 |  |  |  |  |
| 13 | Install                       | 1 day    | Mon 10/11/10 | Mon 10/11/10 |              |                 |  |  |  |  |
| 14 | Validate                      | 2 days   | Tue 10/12/10 | Wed 10/13/10 | 13           |                 |  |  |  |  |
| 15 | Go/No Go Wednesday Afternoon  | 0 days   | Wed 10/13/10 | Wed 10/13/10 | 14           | <b>₹10/13</b>   |  |  |  |  |
| 16 | Production Environment        | 5 days   | Mon 10/11/10 | Fri 10/15/10 |              | <b></b>         |  |  |  |  |
| 17 | Install                       | 3 days   | Mon 10/11/10 | Wed 10/13/10 |              |                 |  |  |  |  |
| 18 | Prod Moratorium COB Wednesday | 0 days   | Wed 10/13/10 | Wed 10/13/10 |              | ♦_10/13         |  |  |  |  |
| 19 | Backup Dev Content Store      | 1 day    | Wed 10/13/10 | Wed 10/13/10 | 18           | <b>Ĭ</b>        |  |  |  |  |
| 20 | Migrate Thursday Morning      | 0 days   | Thu 10/14/10 | Thu 10/14/10 |              | <b>♦</b> ₁10/14 |  |  |  |  |
| 21 | Validate Thu-Fri              | 2 days   | Thu 10/14/10 | Fri 10/15/10 | 20           |                 |  |  |  |  |

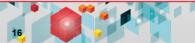

### **Content analysis and testing**

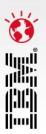

#### Report validation:

- Lifecycle Manager
- User validation

#### Report validation plan:

1 Week

#### **Analysis of Cognos content**

| Туре                       | Content Count Sept 2010 |  |  |  |  |
|----------------------------|-------------------------|--|--|--|--|
| Folder                     | 7,218                   |  |  |  |  |
| Job Definition             | 131                     |  |  |  |  |
| Package                    | 2,663                   |  |  |  |  |
| PowerPlay 8 Report         | 3,488                   |  |  |  |  |
| PowerPlay 8 Report View    | 6                       |  |  |  |  |
| Query                      | 10,115                  |  |  |  |  |
| Report                     | 10,327                  |  |  |  |  |
| Report View                | 2,436                   |  |  |  |  |
| Shortcut                   | 540                     |  |  |  |  |
| All                        | 36,924                  |  |  |  |  |
|                            |                         |  |  |  |  |
| Same Content as Last Month | 26,503                  |  |  |  |  |

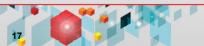

### **Boeing**

#### How we did the Cognos 10.1 Upgrade

#### Test environment is completed

- Content Store upgrade:
  - Report upgrade tasks
- Side by side installations:
  - Same hardware
- Moved all customizations:
  - Well-documented by Boeing
- Cognos configuration:
  - Not exported, caused issues
- Once development was completed:
  - Approximately 10 users
  - Lifecycle Manager
- Tuning:
  - Released to users
  - Lifecycle Manager
- Production

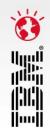

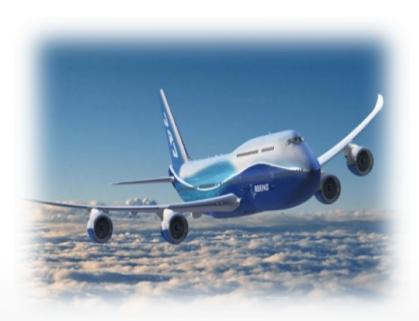

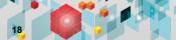

### **Boeing LIVE on Cognos 10**

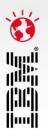

- Boeing was LIVE with Cognos 10 on October 18<sup>th</sup> 2010 which was <u>before</u> we launched on Oct 25<sup>th</sup> 2010
- Some statistics:
  - They migrated their entire production platform:
    - moved 13 applications
    - upgrading 40,000 BI Content objects
    - and deployed to 3,500 users
    - on the busiest usage day for them a Monday
    - in 6 days

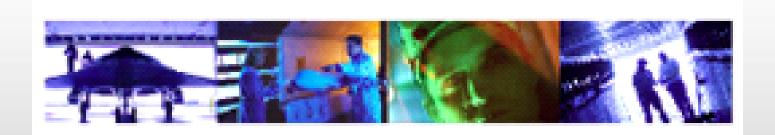

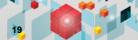

### **Summary**

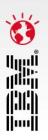

- Upgrading to Cognos 10 is much more seamless than any previous upgrade
- Customers are already having success upgrading
- There are many tools and resources to help you in the upgrade process
- Cognos 10 provides many new user capabilities once you have upgraded

### **Business Analytics software services**

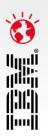

Maximize your software investment and drive better business outcomes with Business Analytics Software Services.

- Take the right training at the right time:
   ibm.com/cognos/training
- Engage a technical product expert: ibm.com/cognos/consulting
- Find knowledge and resources at your finger tips ibm.com/cognos/customer center

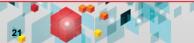

### Join our community!

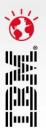

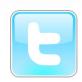

@IBMCognos and @IBMSPSS on Twitter

On the web: ibm.com/software/analytics/community

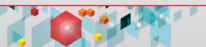